**J2EE dalam Aplikasi Enterprise + CD Pengarang: M. Shalahuddin dan Rosa A. S. Penerbit: INFORMATIKA Rp. 38.000** 

## **1.3 Java2 Enterprise Edition (J2EE)**

J2EE adalah kumpulan teknologi yang cukup kuat dan berada di atas lingkungan J2SE. J2EE berbasis pada Java2 yang berusaha untuk menyediakan sebuah lingkungan aplikasi yang bersifat *reliable* dan stabil serta dapat dijalankan pada beberapa lingkungan sistem operasi. Teknologi enterprise sebagai perkembangan dari lingkungan Java2 difokuskan pada pemenuhan antarmuka yang standar dimana aplikasi J2EE dapat menghasilkan sebuah aplikasi berbasis server yang tangguh (*robust*) dan tidak bergantung pada lingkungan sistem operasi yang digunakan.

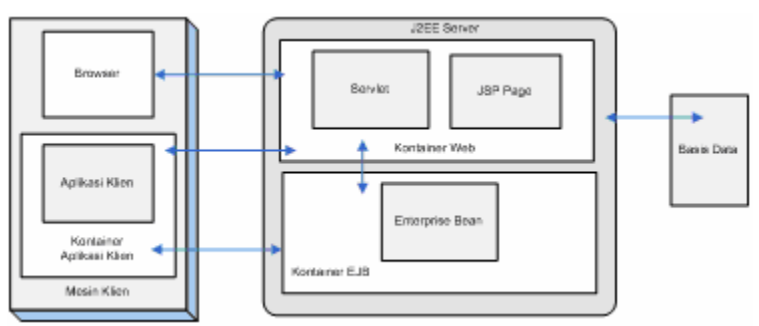

**Gambar 1 Arsitektur J2EE** 

J2EE server menyediakan dua buah kontainer besar yaitu kontainer EJB dan kontainer web dimana kontainer EJB digunakan untuk mengelola dan mengeksekusi Enterprise bean yang juga disebut dengan bean dan kontainer web digunakan untuk mengelola dan mengeksekusi servlet ( yang akan di bahas lebih lanjut pada bab lima) serta JavaServer Pages atau yang disebut juga dengan JSP, JSP tidak dibahas dalam buku ini.

Enterprise bean terdiri dari tiga jenis bean yang diantaranya adalah :

- *Session Bean*, yang akan dibahas lebih lanjut pada **Bab 2**,
- *Entity Bean*, yang akan dibahas lebih lanjut pada **Bab 3**,
- *Message Driven Bean*, yang akan dibahas lebih lanjut pada **Bab 4**.

*Package* pada J2EE dapat berupa Enterprise Archive (EAR), Java Archive (JAR) yang merupakan kumpulan file dalam sebuah paket, dan Web Archive (WAR) dimana EAR biasanya merupakan gabungan dari file-file JAR yang biasa digunakan oleh bean, sedangkan WAR biasa digunakan oleh servlet dan JSP.

J2EE memiliki beberapa tipe modul yang diantaranya adalah sebagai berikut :

- EJB, terdiri dari file-file *class* dari enterprise bean dan deskriptor dari EJB *deployment*. EJB biasanya menggunakan *package* berupa JAR dengan ekstensi file . jar.
- Web, seperti servlet dan JSP. Terdiri dari file-file *class* servlet atau file-file *class* yang dibutuhkan JSP, file gambar, file HTML, dan deskriptor dari web *deployment*. *Package* yang digunakan biasanya adalah WAR dengan ekstensi file .war.
- Aplikasi Klien, terdiri dari file class klien dan deskriptor klien. *Package* yang biasanya digunakan adalah JAR dengan ekstensi file . jar.

Contoh-contoh modul bean dapat didapatkan pada http://java.sun.com/j2ee/1.4/download.html#tutorial dan mengkopinya pada komputer. Di dalam direktori tersebut terdapat file-file pada direktori common yang diperlukan untuk melakukan kompilasi terhadap modul-modul bean yang akan dibuat dengan *script* asant (dengan path j2eetutorial\examples\common, j2eetutorial\examples\ejb\common dan j2eetutorial\examples\ejb\commonweb). Direktori j2eetutorial\examples\common terdiri dari tiga file yaitu admin-password.txt, build.properties, targets.xml. Pada file build.properties dapat diset tempat direktori kerja agar dapat menggunakan perintah asant build pada direktori kerja yang digunakan. Pengesetan itu dapat dilakukan pada j2ee.home=C:/Sun/AppServer dimana path C:/Sun/AppServer dapat diganti dengan tempat menginstal server J2EE, dan pada j2ee.tutorial.home=C:/Projects/j2eetutorial, path C:/Projects/j2eetutorial dapat diganti dengan tempat direktori kerja, admin.password.file=\${j2ee.tutorial.home}/examples/common/adminpassword.txt merupakan path tempat dimana file admin-password.txt disimpan.

File build.properties dalam direktori j2eetutorial\examples\common adalah sebagai berikut :

j2ee.home=C:/Sun/AppServer j2ee.tutorial.home=C:/Projects/j2eetutorial sunone.home=\${j2ee.home} admin.password.file=\${j2ee.tutorial.home}/examples/common/admin-password.txt admin.host=localhost admin.user=admin admin.port=4848 https.port=8181 domain.resources="domain.resources" domain.resources.port=8080 db.root=\${j2ee.home}/pointbase db.driver=com.pointbase.jdbc.jdbcUniversalDriver db.host=localhost db.port=9092 db.sid=sun-appserv-samples db.url=jdbc:pointbase:server://\${db.host}:\${db.port}/\${db.sid} db.user=pbpublic db.pwd=pbpublic url.prop=DatabaseName ds.class=com.pointbase.jdbc.jdbcDataSource db.jvmargs=-ms16m -mx32m

Pada bagian di bawah ini pada file build.properties digunakan untuk mendefinisikan server J2EE

yang digunakan. admin.host=localhost admin.user=admin admin.port=4848 https.port=8181 domain.resources="domain.resources" domain.resources.port=8080

Bagian admin.host=localhost digunakan untuk mendefiniskan host server yang digunakan untuk membangun server J2EE, admin.user=admin untuk mendefinisikan nama admin, dan domain.resources.port=8080 adalah port server yang digunakan untuk mengakses aplikasi J2EE dari klien.

Sedangkan bagian file build.properties di bawah ini digunakan untuk mendefinisikan basis data yang nantinya digunakan pada aplikasi J2EE.

```
db.root=${j2ee.home}/pointbase 
db.driver=com.pointbase.jdbc.jdbcUniversalDriver 
db.host=localhost 
db.port=9092 
db.sid=sun-appserv-samples 
db.url=jdbc:pointbase:server://${db.host}:${db.port}/${db.sid} 
db.user=pbpublic
```

```
www.gangsir.com
```

```
db.pwd=pbpublic 
url.prop=DatabaseName 
ds.class=com.pointbase.jdbc.jdbcDataSource 
db.jvmargs=-ms16m -mx32m
```
File admin-password.txt dalam direktori j2eetutorial\examples\common adalah sebagai berikut :

AS\_ADMIN\_PASSWORD=adminpassword

adminpassword dapat diganti dengan password admin saat mengistal server J2EE. File targets.xml dalam direktori j2eetutorial\examples\common adalah sebagai berikut :

```
 <path id="classpath"> 
   <fileset dir="${j2ee.home}/lib"> 
    <include name="j2ee.jar"/> 
   </fileset> 
 </path> 
 <target name="clean" > 
  <delete dir="${build}" /> 
   <delete dir="${dist}" /> 
   <delete dir="${assemble}" /> 
 </target> 
 <path id="db.classpath"> 
   <fileset dir="${db.root}/lib"> 
     <include name="*.jar"/> 
   </fileset> 
 </path> 
 <target name="create-db_common" depends="init" 
    description="Create database tables and populate database." > 
 <java classname="com.pointbase.tools.toolsCommander" fork="yes" > 
     <jvmarg line="${db.jvmargs}" /> 
     <arg line="${db.driver} ${db.url} ${sql.script} ${db.user} ${db.pwd}" /> 
     <classpath refid="db.classpath" /> 
   </java> 
 </target> 
 <target name="admin_command_common"> 
   <echo message="Doing admin task ${admin.command}"/> 
   <sun-appserv-admin 
    command="${admin.command}" 
     user="${admin.user}" 
    passwordfile="${admin.password.file}" 
    host="${admin.host}" 
     port="${admin.port}" 
    asinstalldir="${j2ee.home}" /> 
 </target> 
 <target name="create-jdbc-resource_common"> 
  <antcall target="admin_command_common"> 
     <param name="admin.command" 
       value="create-jdbc-resource 
      --connectionpoolid ${conpool.name} ${jdbc.resource.name}" /> 
   </antcall> 
 </target> 
 <target name="delete-jdbc-resource_common"> 
  <antcall target="admin_command_common"> 
     <param name="admin.command" 
       value="delete-jdbc-resource ${jdbc.resource.name}" /> 
   </antcall> 
 </target> 
 <target name="deploy-war"> 
  <antcall target="admin_command_common">
```

```
 <param name="admin.command" 
       value="deploy ${war.file}" /> 
   </antcall> 
 </target> 
 <target name="undeploy-war"> 
   <antcall target="admin_command_common"> 
     <param name="admin.command" 
       value="undeploy ${example}" /> 
   </antcall> 
 </target> 
 <property environment="env" /> 
 <target name="listprops" 
    description="Displays values of some of the properties of this build file"> 
    <property file="../../common/admin-password.txt" /> 
    <echo message="Path information" /> 
   \text{cecho message} = \text{"j2ee.home} = \frac{1}{2} />
    <echo message="j2ee.tutorial.home = ${j2ee.tutorial.home}" /> 
    <echo message="j2ee.home = ${j2ee.home}" /> 
    <echo message="env.Path = ${env.Path}" /> 
    <echo message="env.PATH = ${env.PATH}" /> 
    <echo message="" /> 
    <echo message="Classpath information" /> 
    <echo message="classpath = ${env.CLASSPATH}" /> 
    <echo message="" /> 
    <echo message="Admin information" /> 
    <echo message="admin.password = ${AS_ADMIN_PASSWORD}" /> 
   \epsilon <echo message="admin.password.file = \frac{1}{2} admin.password.file}" />
    <echo message="admin.host = ${admin.host}" /> 
    <echo message="admin.user = ${admin.user}" /> 
    <echo message="admin.port = ${admin.port}" /> 
    <echo message="https.port = ${https.port}" /> 
    <echo message="" /> 
    <echo message="Domain information" /> 
    <echo message="domain.resources = ${domain.resources}" /> 
    <echo message="domain.resources.port = ${domain.resources.port}" /> 
    <echo message="" /> 
    <echo message="Database information" /> 
    <echo message="db.root = ${db.root}" /> 
    <echo message="db.driver = ${db.driver}" /> 
    <echo message="db.host = ${db.host}" /> 
    <echo message="db.port = ${db.port}" /> 
   \text{cecho message} = "db.size = \frac{6}{\text{db.size}} \" />
   \text{cecho message} = \text{"db.url} = \frac{\xi}{\phi} \cdot \text{url} \cdot \text{val}\text{cecho message} = "db.user = \frac{1}{6} \{db.user\}" />
   \text{cecho message} = "db.pwd = ${db.pwd} " <echo message="url.prop = ${url.prop}" /> 
    <echo message="ds.class = ${ds.class}" /> 
    <echo message="db.jvmargs = ${db.jvmargs}" /> 
 </target>
```
## Bagian berikut

```
<path id="classpath"> 
     <fileset dir="${j2ee.home}/lib"> 
       <include name="j2ee.jar"/> 
     </fileset> 
   </path>
```
merupakan pendefinisian atau pemetaan *path* dari j2ee.home yang berisi *library* yang dibutuhkan untuk membangun aplikasi J2EE dimana *library* tersebut dipaket dalam sebuah file .JAR bernama j2ee.jar.

Bagian berikut

```
 <path id="db.classpath"> 
   <fileset dir="${db.root}/lib"> 
     <include name="*.jar"/> 
   </fileset> 
 </path>
```
merupakan pendefinisian atau pemetaan *path* dari *library* basis data yang digunakan sebagai pendukung proses pengaksesan data.

Bagian yang menggunakan tag <target> adalah pendefinisian perintah yang nantinya akan dikompilasi dengan menggunakan *asant*. Sedangkan yang menggunakan tag <echo> adalah bagian yang akan mengeluarkan informasi mengenai pemetaan berbagai hal yang didefinisikan dalam file targets.xml.

Seperti misalnya pada bagian

```
<target name="clean" > 
     <delete dir="${build}" /> 
     <delete dir="${dist}" /> 
     <delete dir="${assemble}" /> 
</target>
```
:

pada file targets.xml adalah pendefinisian perintah clean yang digunakan untuk menghapus hal-hal yang digenerasi yang sudah tidak digunakan lagi. Penulisan file seperti targets.xml sebenarnya sama dengan penulisan pada file .xml yang biasa digunakan pada Apache Ant, sebuah *tool* berbasis Java untuk membangun aplikasi Java sekaligus melakukan kompilasi (keterangan lebih lanjut dapat dilihat di http://ant.apache.org/manual/).

File targets.xml merupakan pemetaan perintah, pendefinisian *library* dan *resource* yang digunakan yang dipergunakan pada aplikasi J2EE.

Dalam direktori j2eetutorial\examples\ejb\common terdapat dua file yaitu build.properties dan targets.xml sedangkan dalam direktori commonweb juga terdapat dua file dengan nama yang sama. Direktori j2eetutorial\examples\ejb\common dibutuhkan untuk membangun ejb sedangkan direktori j2eetutorial\examples\ejb\commonweb dibutuhkan untuk membangun servlet.

File build.properties dalam direktori j2eetutorial\examples\ejb\common adalah sebagai berikut

```
# general 
build=build 
sql.script=create.sql 
# database 
conpool.name=PointBasePool 
jdbc.resource.name=jdbc/ejbTutorialDB 
# mail 
mailhost=mail_server_ip 
mailuser=user_id 
fromaddress=email_address 
mailjndi=mail/MySession 
# cmp 
pm.resource.name=jdo/cmp-roster 
pm.factory.class=com.sun.jdo.spi.persistence.support.sqlstore.impl.PersistenceManagerFact
oryImpl 
db.schema=PBPUBLIC
```
File build.properties digunakan untuk memetakan segala properti yang dibutuhkan untuk membangun aplikasi J2EE, properti itu antara lain properti yang dibutuhkan untuk secara umum, properti basis data, properti pelayanan mail, dan properti pelayanan terhadap CMP yang nanti akan dibahas detail pada bab tiga.

File targets.xml dalam direktori j2eetutorial\examples\ejb\common adalah sebagai berikut :

```
 <target name="init"> 
      <tstamp /> 
   </target> 
   <path id="capture.schema.classpath"> 
        <fileset dir="${j2ee.home}/lib"> 
                <include name="appserv-cmp.jar"/> 
        </fileset> 
   </path> 
   <target name="prepare" depends="init" 
        description="Create build directories."> 
     <mkdir dir="${build}" /> 
   </target> 
   <target name="build" depends="prepare" 
      description="Compile source code" > 
     <javac srcdir="src" destdir="${build}"> 
        <include name="**/*.java" /> 
      <classpath refid="classpath"/> 
     </javac> 
   </target> 
   <!-- ================= JavaMail ===================== -->
   <target name="create-javamail-resource"> 
     <antcall target="admin_command_common"> 
       <param name="admin.command" value="create-javamail-resource 
        --mailhost ${mailhost} --mailuser ${mailuser} 
        --fromaddress ${fromaddress} --storeprotocol=imap 
        --storeprotocolclass=com.sun.mail.imap.IMAPStore --transprotocol=smtp 
        --transprotocolclass=com.sun.mail.smtp.SMTPTransport 
        --debug=false --enabled=true ${mailjndi}" 
      / </antcall> 
   </target> 
   <target name="delete-javamail-resource"> 
    <antcall target="admin_command_common"> 
       <param name="admin.command" value="delete-javamail-resource ${mailjndi}" /> 
     </antcall> 
   </target> 
   <!--======================= CMP ===================== --> 
   <target name="create-persistence-resource"> 
     <antcall target="admin_command_common"> 
       <param name="admin.command" 
         value="create-persistence-resource" /> 
     </antcall> 
     <antcall target="admin_command_common"> 
       <param name="admin.command" value="set 
         ${domain.resources}.persistence-manager-factory-
resource.${pm.resource.name}.factory_class=${pm.factory.class}"/> 
     </antcall> 
     <antcall target="admin_command_common"> 
       <param name="admin.command" value="set 
         ${domain.resources}.persistence-manager-factory-
resource.${pm.resource.name}.jdbc_resource_jndi_name=${jdbc.resource.name}"/> 
    </antcall> 
   </target> 
   <target name="delete-persistence-resource"> 
     <antcall target="admin_command_common">
```

```
 <param name="admin.command" 
         value="delete-persistence-resource" /> 
     </antcall> 
   </target> 
        <target name="capture-db-schema" depends="prepare"> 
                          classname="com.sun.jdo.api.persistence.mapping.ejb.CaptureSchema"
fork="yes" > 
                <jvmarg line="${db.jvmargs}" /> 
                \text{\carg line="-dburl ${db.url} -username ${db.user} -password ${db.pwd}<br>-schemaname ${db.schema} -driver ${db.driver} -out
${db.table.args} -schemaname ${db.schema} -driver ${db.driver} -out 
${build}/${db.schema.file}" /> 
                 <classpath refid="capture.schema.classpath" /> 
                         <classpath refid="db.classpath" /> 
                 </java> 
        </target> 
   <!-- ====================== JMS ===================== --> 
   <target name="create-qcf" 
     description="Create queue connection factory."> 
     <antcall target="admin_command_common"> 
       <param name="admin.command" 
                                          --restype javax.jms.QueueConnectionFactory
jms/QueueConnectionFactory" /> 
    </antcall> 
   </target> 
  <target name="create-queue" 
     description="Create physical queue and queue resource."> 
     <antcall target="admin_command_common"> 
       <param name="admin.command" 
        value="create-jmsdest --desttype queue PhysicalQueue" /> 
     </antcall> 
     <antcall target="admin_command_common"> 
       <param name="admin.command" 
        value="create-jms-resource --restype javax.jms.Queue --property 
Name=PhysicalQueue jms/Queue" /> 
    </antcall> 
   </target> 
   <target name="create-resources" 
    depends="create-qcf,create-queue"> 
   </target> 
   <target name="delete-qcf" 
    description="Delete queue connection factory."> 
     <antcall target="admin_command_common"> 
       <param name="admin.command" 
         value="delete-jms-resource jms/QueueConnectionFactory" /> 
     </antcall> 
   </target> 
   <target name="delete-queue" 
     description="Delete physical queue and queue resource."> 
     <antcall target="admin_command_common"> 
       <param name="admin.command" 
         value="delete-jmsdest --desttype queue PhysicalQueue" /> 
     </antcall> 
     <antcall target="admin_command_common"> 
       <param name="admin.command" 
         value="delete-jms-resource jms/Queue" /> 
     </antcall> 
   </target> 
   <target name="delete-resources" 
    depends="delete-qcf,delete-queue"> 
   </target> 
   <!-- ================================================ -->
```

```
 <target name="listprops-ejb" depends="init,listprops" 
         description="List property values"> 
     <echo message="sql.script = ${sql.script}"/> 
    \text{cecho message} = \text{topool.name} = \frac{2}{3} \{ \text{topool.name} \}"/>
     <echo message="jdbc.resource.name = ${jdbc.resource.name}"/> 
 <echo message="mailhost = ${mailhost}"/> 
 <echo message="mailuser = ${mailuser}"/> 
     <echo message="fromaddress = ${fromaddress}"/> 
     <echo message="mailjndi = ${mailjndi}"/> 
    \text{cecho message} = \text{"pm.resource.name} = \frac{2}{\pi} \{ \text{pm.resource.name} \} <echo message="pm.factory.class = ${pm.factory.class}"/> 
    \text{cecho message} = \text{rr} = \frac{\xi}{r} \text{rr} \text{N} </target>
```
File targets.xml di atas merupakan pemetaan dari layanan yang dibutuhkan seperti JavaMail, JMS, dan CMP. JavaMail adalah sebuah kumpulan *interface* Java yang merupakan spesifikasi tentang *mail* dalam Java, JMS (*Java Messaging Service*) adalah sebuah kumpulan *interface* Java yang merupakan spesifikasi tentang *messaging* dalam Java, dan CMP(*Container Managed Persistence*) akan dibahas lebih lanjut pada bab tiga.

File build.properties dalam direktori j2eetutorial\examples\ejb\commonweb adalah sebagai berikut:

```
build=build 
sql.script=books.sql 
war.file=${example}.war 
assemble=assemble 
assemble.war=${assemble}/war
```
File targets.xml dalam direktori j2eetutorial\examples\ejb\commonweb adalah sebagai berikut:

```
 <target name="prepare" depends="init" 
 description="Create build directories."> 
   <mkdir dir="${build}" /> 
 </target> 
 <target name="copy" depends="prepare" 
   description="Copy HTML and JSP pages" > 
   <copy todir="${build}"> 
     <fileset dir="web"> 
       <include name="**/*.html" /> 
       <include name="**/*.jsp" /> 
       <include name="**/*.jspf" /> 
       <include name="**/*.jspx" /> 
       <include name="**/*.gif" /> 
       <include name="**/*.xml" /> 
       <include name="**/*.tld" /> 
       <include name="**/*.tag" /> 
       <include name="**/*.jpg" /> 
       <include name="**/*.css" /> 
     </fileset> 
  </copy> 
 </target> 
 <target name="create-war" depends="build" 
     description="Packages the WAR file"> 
    <echo message="Creating the WAR...."/> 
    <delete file="${assemble.war}/${war.file}" /> 
    <delete dir="${assemble.war}/WEB-INF" /> 
    <copy todir="${assemble.war}/WEB-INF"> 
      <fileset dir="."> 
        <include name="*.xml" /> 
        <exclude name="build.xml" /> 
        <exclude name="web.xml" />
```

```
www.gangsir.com
```

```
 </fileset> 
    </copy> 
    <copy todir="${assemble.war}/WEB-INF/classes/"> 
      <fileset dir="${build}"> 
        <include name="**/*.class" /> 
      </fileset> 
    </copy> 
    <copy todir="${assemble.war}/WEB-INF/tags"> 
      <fileset dir="${build}"> 
        <include name="*.tag" /> 
      </fileset> 
    </copy> 
    <copy todir="${assemble.war}/WEB-INF"> 
      <fileset dir="${build}"> 
        <include name="*.tld" /> 
      </fileset> 
    </copy> 
    <copy todir="${assemble.war}"> 
      <fileset dir="${build}"> 
        <include name="*.jsp" /> 
        <include name="*.gif" /> 
      </fileset> 
    </copy> 
    <war destfile="${assemble.war}/${war.file}" 
         webxml="./web.xml" filesonly="true" > 
      <fileset dir="${assemble.war}" includes="WEB-INF/**, *.jsp, *.gif" /> 
    </war> 
    <copy file="${assemble.war}/${war.file}" todir="." /> 
 </target> 
 <target name="copy-clock" depends="build" if="clock.exists" 
      description="Copies clock class for bookstore2"> 
    <copy file="${build}/clock/DigitalClock.class" 
          todir="${assemble.war}/clock/" /> 
 </target> 
 <target name="create-bookstore-war" depends="copy-clock" 
     description="Packages the WAR file"> 
    <echo message="Creating the WAR...."/> 
    <delete file="${assemble.war}/${war.file}" /> 
    <delete dir="${assemble.war}/WEB-INF" /> 
    <copy todir="${assemble.war}/WEB-INF"> 
      <fileset dir="."> 
        <include name="*.xml" /> 
        <exclude name="build.xml" /> 
        <exclude name="web.xml" /> 
      </fileset> 
    </copy> 
    <copy todir="${assemble.war}/WEB-INF/classes/"> 
      <fileset dir="${build}"> 
        <include name="**/*.class" /> 
        <include name="**/*.properties" /> 
        <exclude name="clock/*.class" /> 
      </fileset> 
    </copy> 
    <copy todir="${assemble.war}/WEB-INF/lib/" 
          file="../bookstore/dist/bookstore.jar" /> 
    <copy todir="${assemble.war}/WEB-INF/tags"> 
      <fileset dir="${build}"> 
        <include name="*.tag" /> 
      </fileset> 
    </copy> 
    <copy todir="${assemble.war}/WEB-INF"> 
      <fileset dir="${build}"> 
        <include name="*.tld" /> 
      </fileset> 
    </copy> 
    <copy todir="${assemble.war}"> 
      <fileset dir="${build}">
```

```
 <include name="**/*.jsp" /> 
            <include name="**/*.jspx" /> 
            <include name="**/*.jspf" /> 
            <include name="**/*.gif" /> 
            <include name="**/*.jpg" /> 
            <include name="**/*.css" /> 
            <include name="*.html" /> 
         </fileset> 
       </copy> 
       <war destfile="${assemble.war}/${war.file}" 
             webxml="./web.xml" filesonly="true" > 
          <fileset dir="${assemble.war}" 
           includes="WEB-INF/**, clock/*.class, **/*.jsp, **/*.jspx, **/*.jspf, **/*.gif, 
*.html, **/*.jpg, **/*.css" /> 
       </war> 
       <copy file="${assemble.war}/${war.file}" todir="." /> 
   </target> 
   <target name="listprops-web" depends="init,listprops" 
          description="List property values"> 
      <echo message="sql.script = ${sql.script}"/> 
      <echo message="conpool.name = ${conpool.name}"/> 
    \text{Y} <echo message="jdbc.resource.name = \frac{1}{2} \{\dotsubstantial influence.name \dotsubstantial influence.name \dotsubstantial influence.name \dotsubstantial influence.name \dotsubstantial influence influence influ
   </target>
```
Untuk setiap pembuatan bean diperlukan file build.xml yang dimasukkan dalam direktori bean yang akan dibuat. File build.xml sebagai berikut:

```
<!DOCTYPE project [ 
   <!ENTITY targets SYSTEM "../../common/targets.xml"> 
   <!ENTITY ejbtargets SYSTEM "../common/targets.xml"> 
\geq<project name="j2ee-tutorial-ejb" default="build" basedir="."> 
   <property file="../../common/build.properties"/> 
   <property file="../common/build.properties"/> 
  &targets; 
  &ejbtargets;
```
</project>

File build.xml merupakan pemetaan letak file properti yang dibutuhkan untuk membangun modul EJB atau servlet yang dibuat. Bagian di bawah ini digunakan untuk mendefinisikan proyek, name diisi dengan nama proyek, default diisi dengan build, isi dari default akan memanggil fungsi build yang telah dipetakan pada file targets.xml. Fungsi build merupakan perintah untuk mengkompilasi *source code*.

<project name="j2ee-tutorial-ejb" default="build" basedir=".">

Bagian di bawah ini digunakan untuk mengacu pada file build.properties yang digunakan pada aplikasi J2EE.

```
 <property file="../../common/build.properties"/> 
 <property file="../common/build.properties"/>
```
Sedangkan untuk pembuatan servlet diperlukan file build.xml sebagai berikut :

```
<!DOCTYPE project [ 
  <!ENTITY targets SYSTEM "../../common/targets.xml"> 
   <!ENTITY webtargets SYSTEM "../commonweb/targets.xml"> 
]
```

```
<project name="autodebet" default="build" basedir="."> 
   <target name="init"> 
      <tstamp/> 
   </target> 
  <!-- Configure the context path for this application --> 
   <property name="example" value="hello2" /> 
  <!-- Configure properties --> 
 <property file="../../common/build.properties"/> 
 <property file="../commonweb/build.properties"/> 
  &targets; 
  &webtargets; 
  <target name="build" depends="copy" 
     description="Compile app Java files" > 
 <javac srcdir="src" destdir="${build}"> 
 <include name="**/*.java" /> 
        <classpath refid="classpath"/> 
     </javac> 
   </target> 
</project>
```
Bagian di bawah ini merupakan contoh pendefinisian perintah yang ditulis di file build.xml (*inline*).

```
<target name="build" depends="copy" 
     description="Compile app Java files" > 
 <javac srcdir="src" destdir="${build}"> 
 <include name="**/*.java" /> 
        <classpath refid="classpath"/> 
    </javac> 
  </target>
```